## PostGIS v praxi

Michal Páleník [www.palenik.sk/open-data](http://www.palenik.sk/open-data)

#### About me

- PostgreSQL user
- my sites
- [www.oma.sk](http://www.oma.sk/)
- [www.freemap.sk](http://www.freemap.sk/)  mainly routing
- [www.palenik.sk](http://www.palenik.sk/)

## ako blafovať o GIS

coordinate system projection import SQL commands lessons learned other than postGIS

#### Coordinate system

WGS84, S-JSTK

#### Europe is moving away from north america by 2,5 cm per year

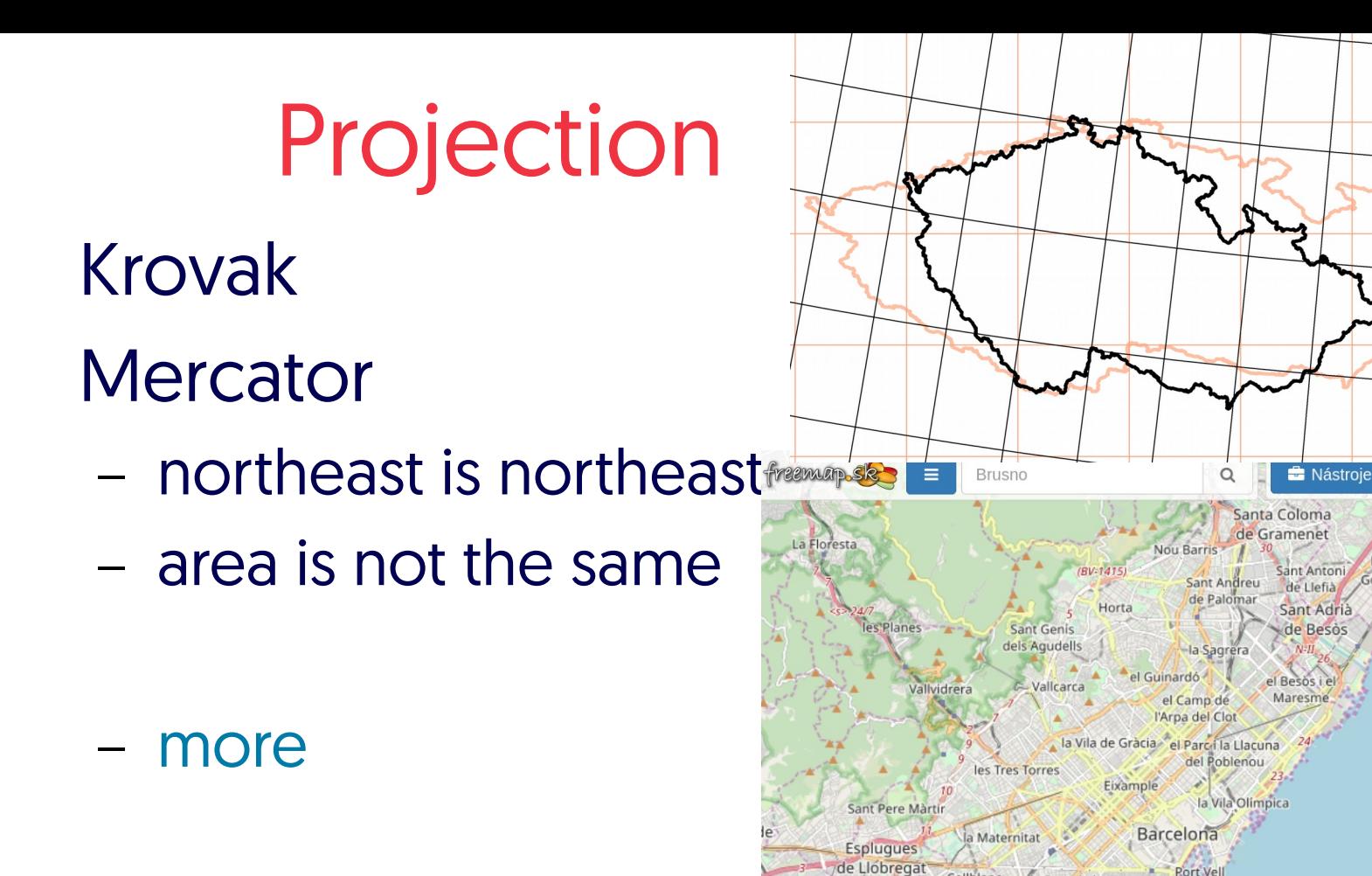

Les Guixeres

Badalona

a Font de

Can Cervera **I'Hospitale** 

Cornellà de de Llobrega

#### Free Data

#### OpenStreetMap ODbL licence

#### <https://planet.osm.org/> 48 GB PBF

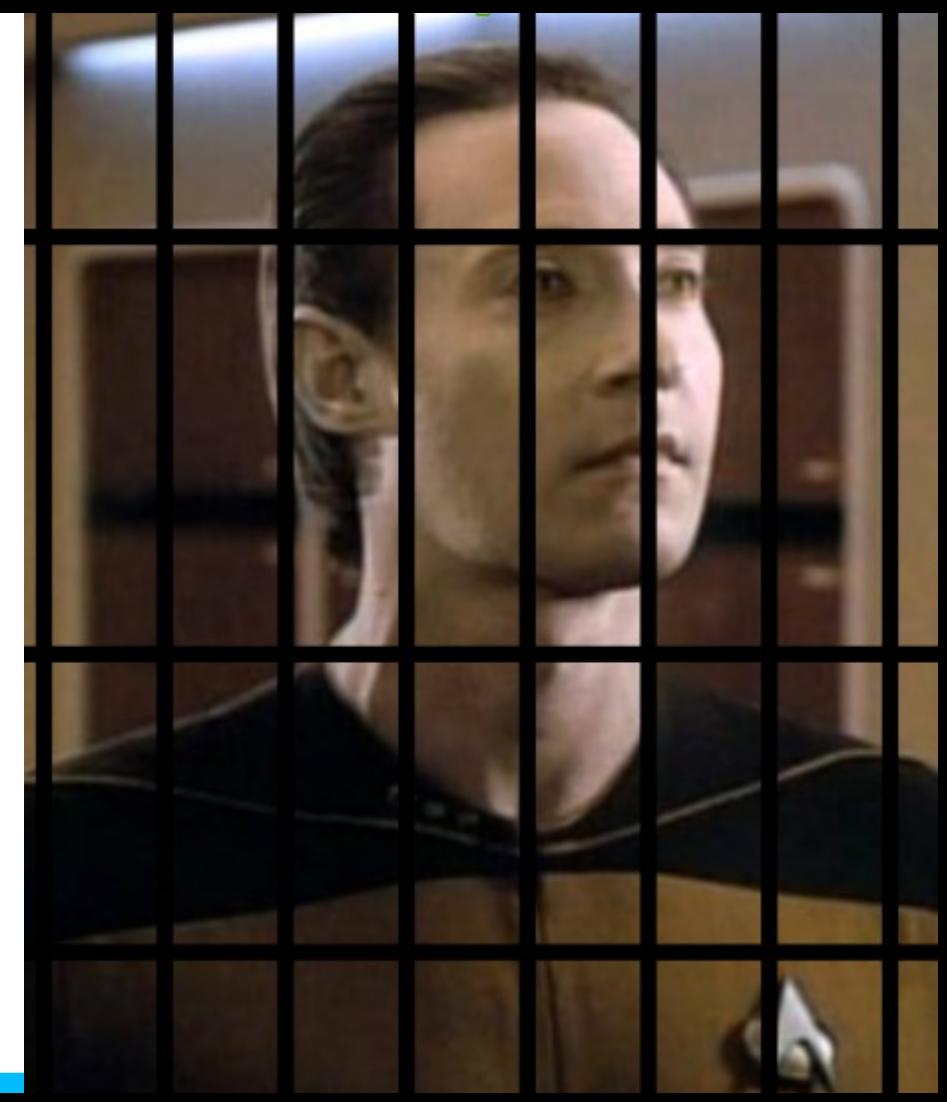

#### Import

osm2pgsql, imposm, osmosis, osm2pgrouting install PostGIS

apt install postgresql-10-postgis-2.4 "CREATE EXTENSION postgis;"

## OSM structure

- nodes, ways, relations
- + tags (name, created\_by, ...)
- https://wiki.osm.org/wiki/Map\_Features
- not fixed list of tags
- nodes lat,lon + tags
- ways list of ordered nodes + tags

relations – list of ordered nodes/ways/relations with roles + tags

## import.style

node,way amenity text polygon node,way boundary text polygon node,way admin\_level text polygon way building text polygon node, way route text linear

# import

wget -O /tmp/cr.pbf http://download.geofabrik.de/europe/czechrepublic-latest.osm.pbf

osm2pgsql --create --slim --latlong --hstore - hstore-match-only --style import.style - database mapnik --prefix 'p2d2' --multigeometry /tmp/cr.pbf

# \d p2d2\_point

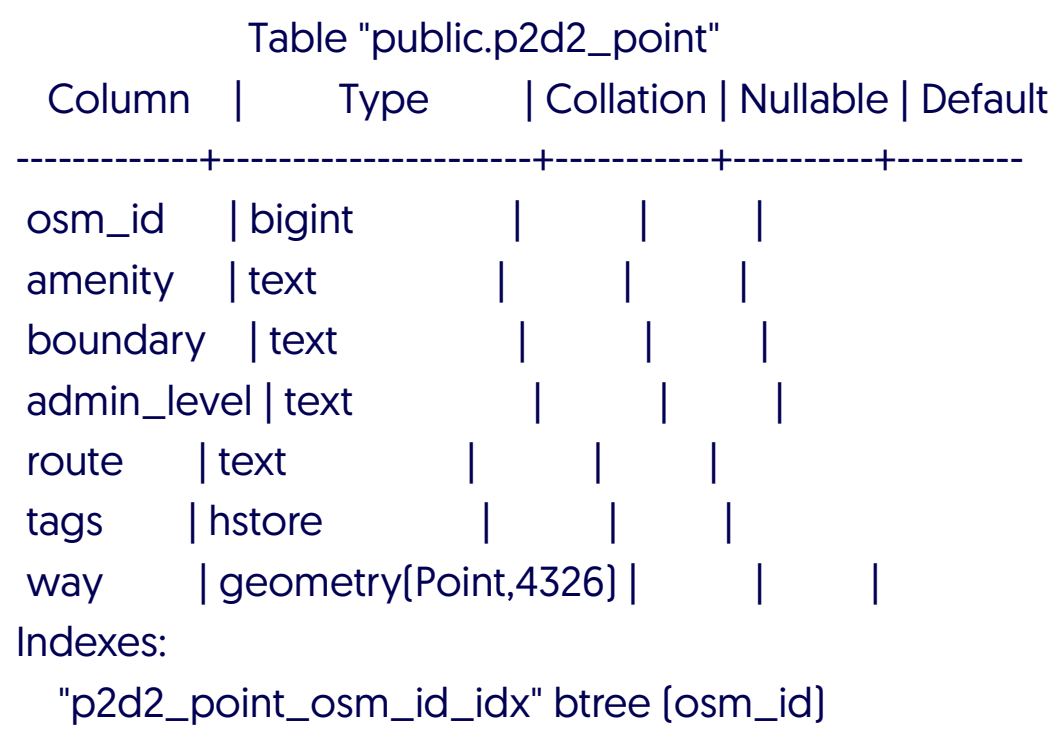

"p2d2\_point\_way\_idx" gist (way)

# list of pubs

- select \* from p2d2\_point
- where amenity='pub';
- ... where amenity in ('pub','bar','night\_club');
- select ... from p2d2\_point ... union select ... from p2d2\_polygon...;

... select st\_centroid(way) as way from p2d2\_polygon;

# find Prague

select tags->'name', amenity, boundary, admin\_level from p2d2\_polygon where tags->'name'='Praha'; ?column? | amenity | boundary | admin\_level ----------+------------+----------------+------------- Praha | | administrative | 4

Praha | | administrative | 8

- Praha | restaurant |
- (3 rows)

# find Prague

select osm\_id, tags->'name', round(st\_area(geography(way))) as area, amenity, boundary, admin\_level from p2d2\_polygon where tags->'name'='Praha';

 osm\_id | ?column? | area | amenity | boundary | admin\_level

-----------+----------+-----------+------------+----------------+-------------

**-435541** | Praha | 496267633 | | | administrative | 4 -439840 | Praha | 496267633 | | | administrative | 8 229015602 | Praha | 667 | restaurant | | <https://www.openstreetmap.org/relation/435541>

# list of pubs in Prague

select osm\_id, tags->'name' as name, st\_distance(prague, way) from (select way as prague from p2d2\_polygon where osm\_id=-435541) as prague, p2d2\_point where amenity='pub' order by st\_distance(prague, way);

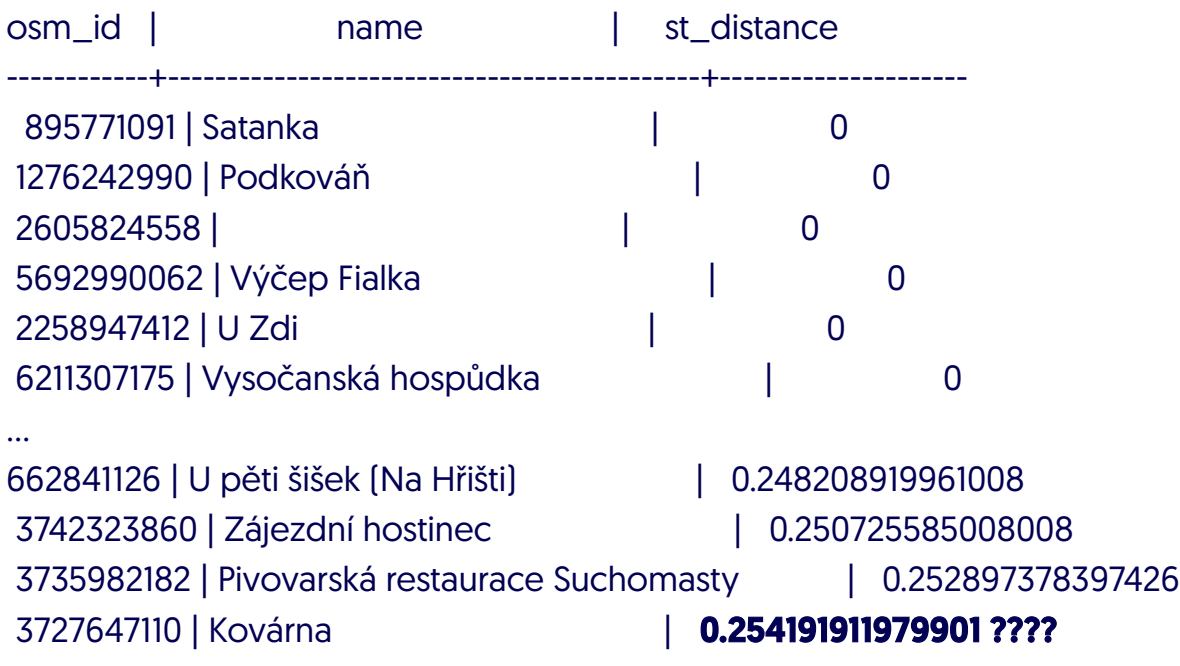

# list of pubs in Prague

select osm\_id, tags->'name' as name, st\_distance(**geography**(prague), geography(way)) from (select way as prague from p2d2\_polygon where osm\_id=- 435541) as prague, p2d2\_point where amenity='pub' order by st\_distance(prague, way);

osm\_id | name | st\_distance ------------+---------------------------------------------+----------------- ... 662841126 | U pěti šišek (Na Hřišti) | 18019 3742323860 | Zájezdní hostinec | 27631 3735982182 | Pivovarská restaurace Suchomasty | 20599 3727647110 | Kovárna | 28005

#### geometry vs. geography

geography: WGS84 and distances in meters

geometry: more functions, faster

– but strange distances

# list of pubs in Prague

explain select osm\_id, tags->'name' as name, st\_distance(geography(prague), geography(way)) from (select way as prague from p2d2\_polygon where osm\_id=-435541) as prague, p2d2\_point where amenity='pub' order by st\_distance(prague, way);

**QUERY PLAN** 

Sort (cost=7122.22..7132.29 rows=4029 width=56)

Sort Key: (st\_distance(p2d2\_polygon.way, p2d2\_point.way))

- -> Nested Loop (cost=0.29..6880.95 rows=4029 width=56)
	- -> Index Scan using p2d2\_polygon\_osm\_id\_idx on p2d2\_polygon (cost=0.29..8.31 rows=1 width=2464)
		- Index Cond: (osm\_id = '-435541'::integer)
	- $\rightarrow$  Seq Scan on p2d2 point (cost=0.00..5543.07 rows=4029 width=242) Filter: (amenity = 'pub'::text)

-----------------------------------------------------------------------------------------------------------

explain select osm\_id, tags->'name' as name from (select way as prague from p2d2\_polygon where osm\_id=-435541) as prague, p2d2\_point where amenity='pub'

#### and st\_contains(prague, way);

QUERY PLAN

Nested Loop (cost=5.44..446.36 rows=1 width=40)

 -> Index Scan using p2d2\_polygon\_osm\_id\_idx on p2d2\_polygon (cost=0.29..8.31 rows=1 width=2464) Index Cond: (osm\_id = '-435541'::integer)

-> Bitmap Heap Scan on p2d2\_point (cost=5.15..438.03 rows=1 width=242)

-----------------------------------------------------------------------------------------------------

Recheck Cond: (p2d2\_polygon.way ~ way)

- Filter: ((amenity = 'pub'::text) AND \_st\_contains(p2d2\_polygon.way, way))
- -> Bitmap Index Scan on p2d2 point way idx (cost=0.00..5.15 rows=116 width=0) Index Cond: (p2d2\_polygon.way ~ way)

# pub 354988465 "500" is closed!!!

select osm\_id, amenity, tags->'name', round(st\_distance(mypub, geography(way))) as vzd from p2d2\_point, (select geography(way) as mypub from p2d2\_point where osm\_id=354988465) as mypub where amenity is not null order by st\_distance(mypub, geography(way)) limit 20;

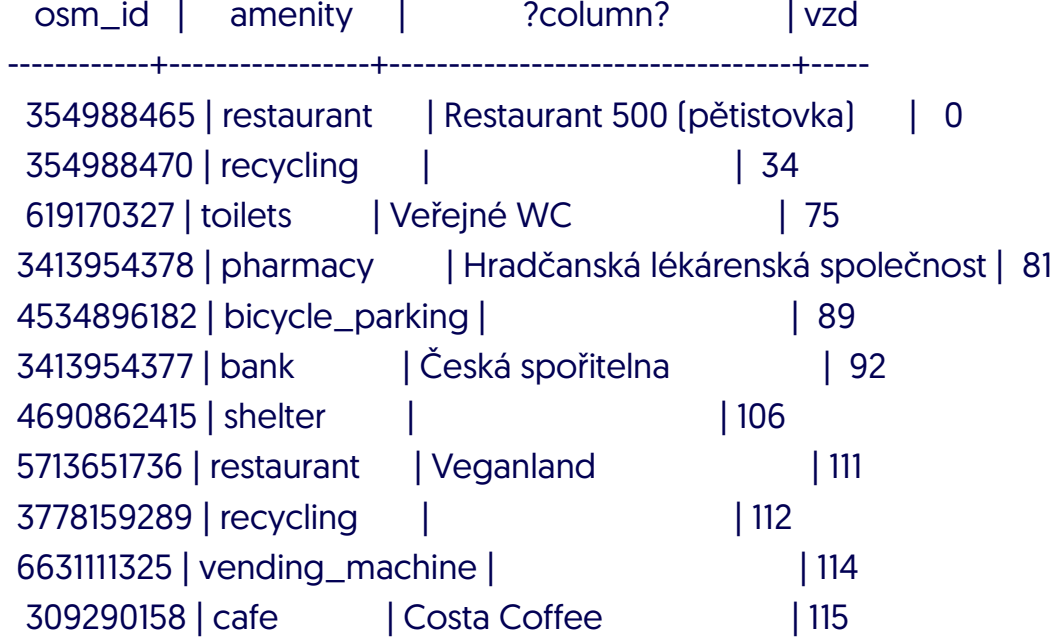

### 500 is closed!!!

select osm\_id, amenity, tags->'name', tags->'opening\_hours' as opening\_hours, round(st\_distance(mypub, geography(way))) as vzd, degrees(st\_azimuth(mypub, geography(way))) as azimuth from p2d2\_point, (select geography(way) as mypub from p2d2\_point where osm\_id=354988465) as mypub where amenity in ('pub','restaurant','bar') and st\_dwithin(mypub, geography(way), 500) order by st\_distance(mypub, geography(way)) limit 10;

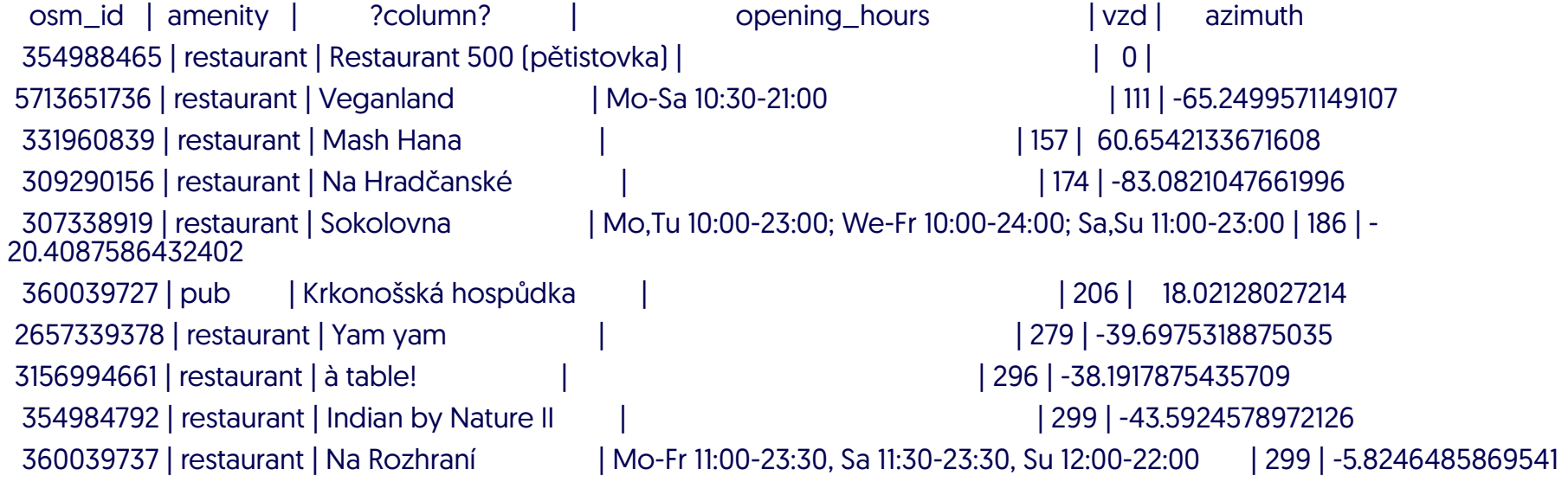

## pubs close to tram 22

<https://www.openstreetmap.org/relation/8060768>

- select tags->'name' as name, round(st\_distance(geography(way), tram)) as dist
- from p2d2\_point,
- (select geography(way) as tram from p2d2\_line where osm\_id=-8060768) as tram
- where st\_dwithin(geography(way), tram, 200) and geography(way) && tram and amenity='pub';

# pubs in Prague by segregation

select pubs1.osm\_id, first(pubs1.tags->'name') as name, count(\*) as pocet, array\_agg(pubs2.osm\_id) as other

from (select \* from (select way as prague from p2d2\_polygon where osm\_id=-435541) as prague, p2d2\_point where amenity='pub' and st\_contains(prague, way)) as pubs1

left outer join (select \* from (select way as prague from p2d2\_polygon where osm\_id=-435541) as prague, p2d2\_point where amenity='pub' and st\_contains(prague, way)) as pubs2

on pubs1.osm\_id != pubs2.osm\_id and st\_dwithin(geography(pubs1.way), geography(pubs2.way), 1000) group by pubs1.osm\_id order by count(\*) desc;

## least segregated:

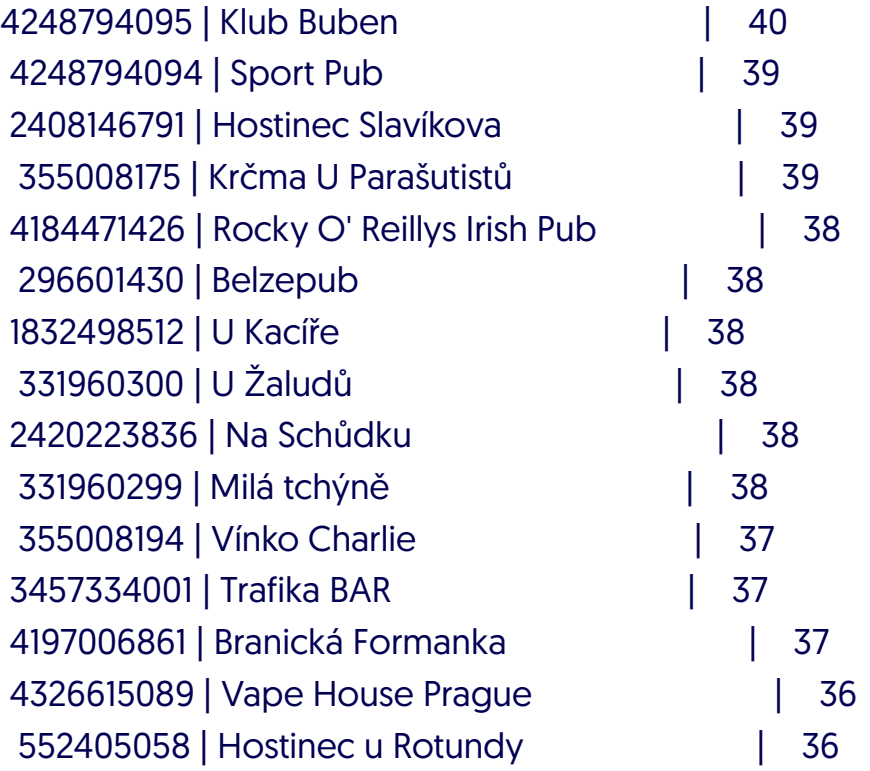

## most segregated

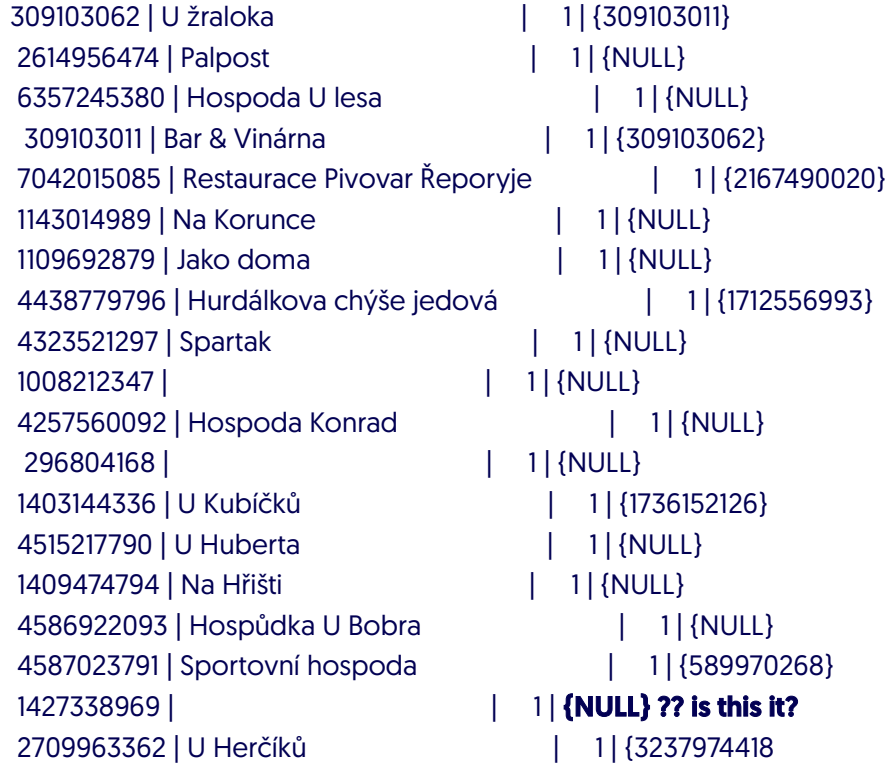

## most segregated

select pubs1.osm\_id, first(pubs1.tags->'name') as name,

round(min(st\_distance(geography(pubs1.way), geography(pubs2.way)))) as min\_dist

from (select \* from (select way as prague from p2d2\_polygon where osm\_id=-435541) as prague, p2d2\_point where amenity='pub' and st\_contains(prague, way)) as pubs1

left outer join (select \* from (select way as prague from p2d2\_polygon where osm\_id=-435541) as prague, p2d2\_point where amenity='pub' and st\_contains(prague, way)) as pubs2

on pubs1.osm\_id != pubs2.osm\_id group by pubs1.osm\_id order by min dist desc;

#### most segregated

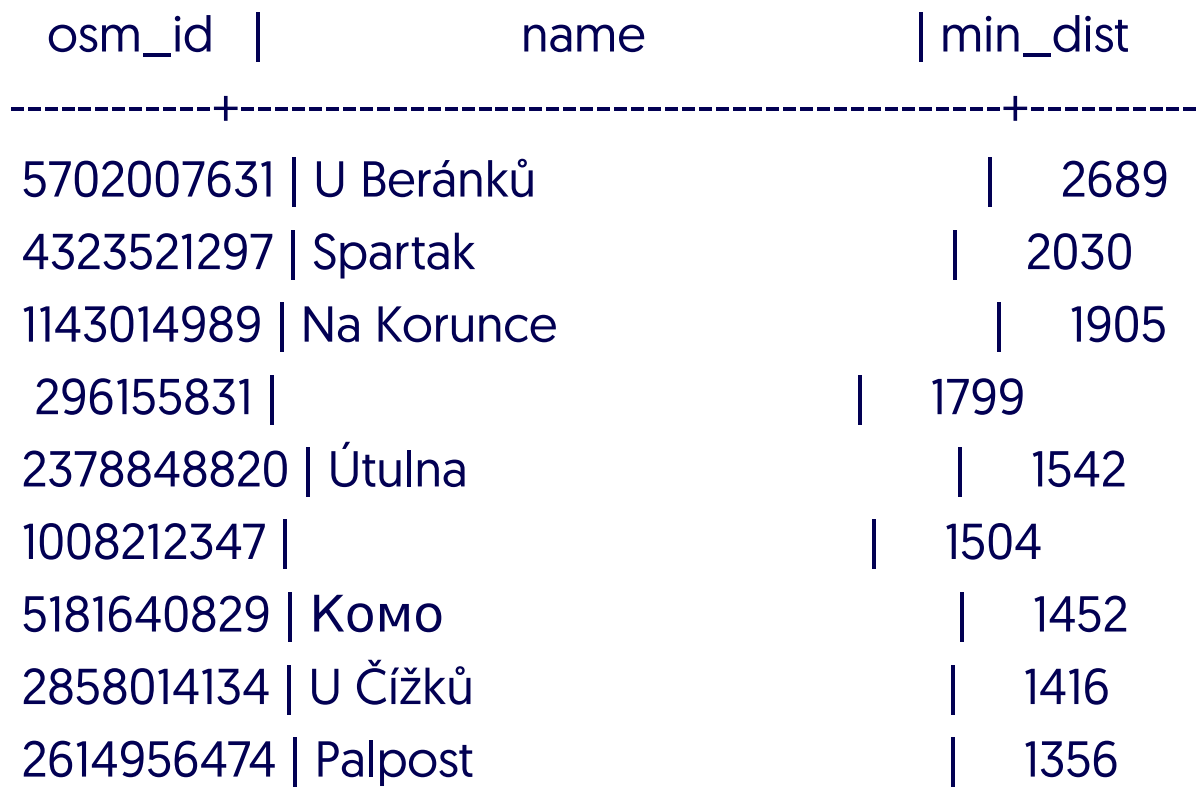

# display maps

TMS with OpenLayers or Leaflet or ...

- images (jpeg,png) in special directory structure
	- zoom/x/y.jpeg
- created by mapnik, ...

# z/x/y to envelope

CREATE OR REPLACE FUNCTION www.bbox(zoom integer, x integer, y integer) RETURNS geometry LANGUAGE plpgsql IMMUTABLE PARALLEL SAFE AS \$function\$ DECLARE n float; E float = 2.7182818284; tt float; lat float; lon float; BEGIN  $n = 1.0*power[2.0, zoom];$  tt=pi() - (2.0 \* pi() \* y) / n;  $\text{lat} = \text{degrees}[\text{atan}([1 - \text{power}[E, -2^*tt]]) / [2 * \text{power}[E, -tt]])];$  $lon = 360.0 * x / n - 180$ ; --ok tt=pi() - (2.0 \* pi() \* (1+y)) / n; return ST\_MakeEnvelope( lon, lat, 360.0 \* (1+x) / n - 180, degrees(atan( (1 - power(E, -2\*tt)) / (2 \* power(E, -tt)) )), 4326); END;

\$function\$

# MVT in \$tile=9,285,177

select st\_asmvt(q, 'pubs', 4096, 'geom') as mvt

#### from (select

- st\_AsMvtGeom(way, BBox(\$tile), 4096, 256, true) as geom,
- tags->'name' as name, amenity

from p2d2\_point where way && Bbox(\$tile)

#### ) as q;

# php code tile server

header("Access-Control-Allow-Origin: \*");

header('Content-Type: application/x-protobuf');

header("Content-Disposition: attachment");

 $Sres = pq\_query(Sq);$  Sout  $=$  ";

while(\$r = pg\_fetch\_assoc(\$res)) \$out .= pg\_unescape\_bytea(\$r['mvt']);

echo Sout:

#### html code browser

<div id='map' style='height: 500px; width: 100%;'></div>

- <script src='map.js'></script>
- plus mapbox-gl.css and mapbox-gl.js

# map.js

var simple = {"version": 8, "sources": {

 "osm": { "type": "vector", "attribution":"Zrobil <a href='https://www.palenik.sk/'>Michal Páleník</a> vďaka <a href='https://www.openstreetmap.org'>prispievateľom OpenStreetMap</a>", "minzoom": 5, "maxzoom": 17,

"tiles": ["https://tiles.epsilon.sk/zaklad/{z}/{x}/{y}.pbf"] }, },

"glyphs": "https://tiles.epsilon.sk/fonts/{fontstack}/{range}.pbf",

"layers": [ { "id":"pubs", "type":"circle", "source":"osm", "source-layer": "pubs",

 "paint": { "circle-color": [ "case", ["==", ["get","amenity"], "pub"], "blue", ["==", ["get","amenity"], "restaurant"], "green", "yellow"], "fill-opacity": 0.7, "circle-radius": 4 }, } ]};

var map=new mapboxgl.Map({ container: "map", style: simple, zoom: 9, center: [21.24, 48.84], minZoom: 5 });

map.addControl(new mapboxgl.NavigationControl()); map.dragRotate.disable();

# http://project-osrm.org/

real distances

- PostGIS used to create better routes
- prefer routes in forests
- no function ST\_RealDistance(point1,point2,mode)
- call osrm library, return foot/bicycle distance/linestring between points
- without http calls
- (easy to do with http json calls)

#### lessons learned

SSD, shared\_buffers, ...

MVCC:

- one ten-page insert is far faster than 5 updates indexes
- select .. where st\_distance(a,b)<400; --slow
- select .. where st\_dwithin(a,b,400);

#### create tables

create table tmp\_schema.my\_table as select ...

- 12 hours
- check if number of rows is > 10
- or other basic quality control
- begin; drop table live.my\_table;

alter table tmp\_schema.my\_table set schema live;

commit;

# Some small details

some borders are strange: combination of

- ST\_Buffer
- ST\_SimplifyPreserveTopology

I would need:

- st\_??(g1,g2,dst1,dst2)
- return true if they are closer than dst1
- return false if more than dst2
- return anything **fast** if between dst1 and dst

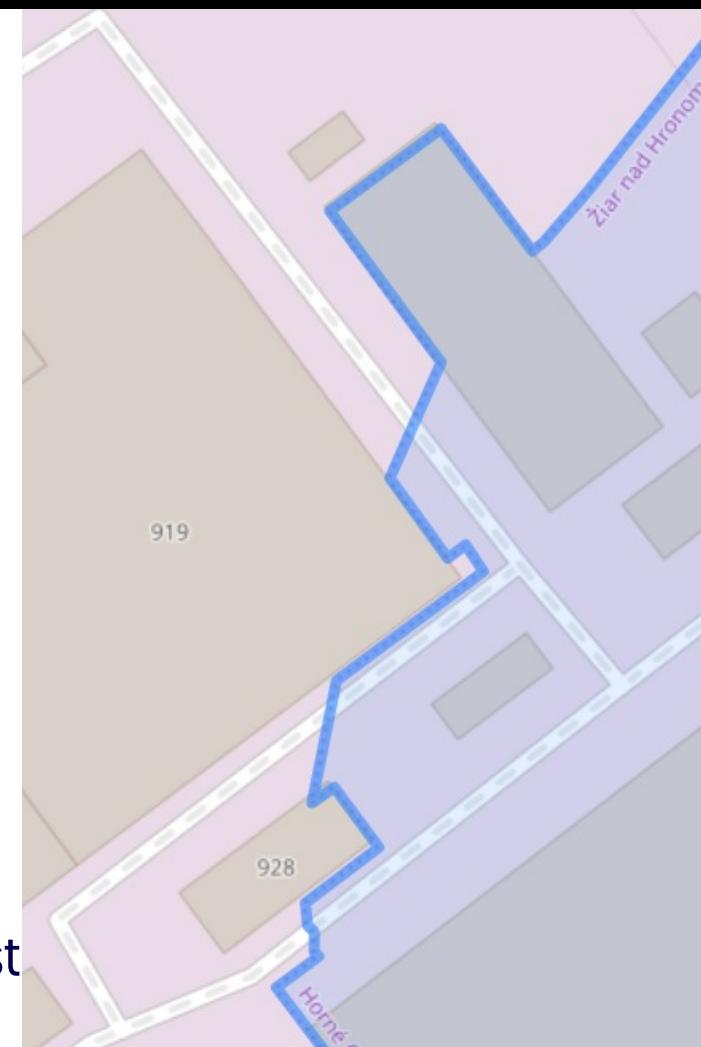

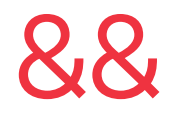

#### ... where g1 && g2

- return true if bounding boxes of g1 and g2 overlap
- very, very fast

some very big routes exist

turistika.oma.sk/e8

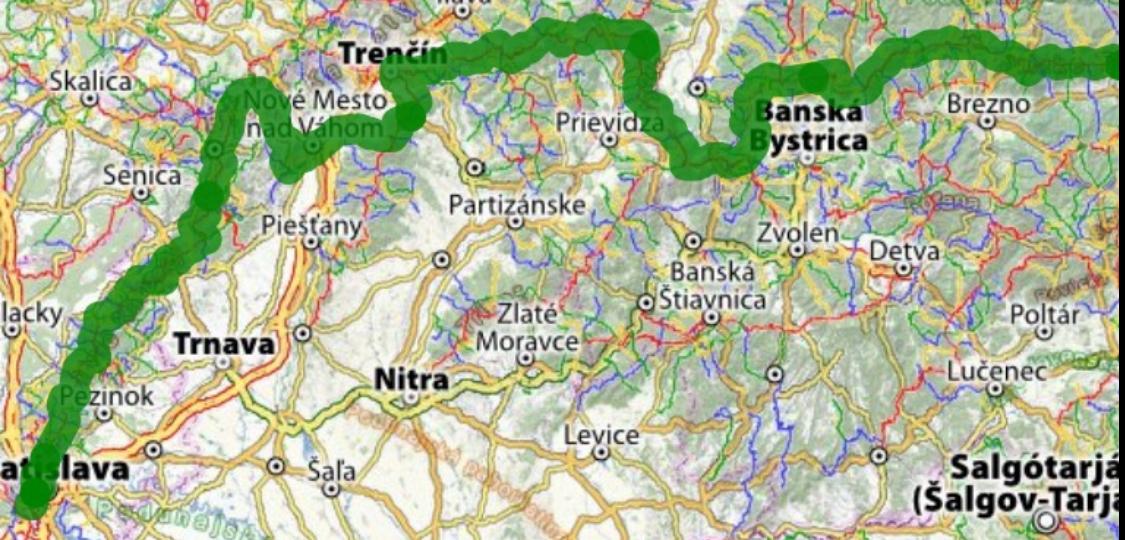

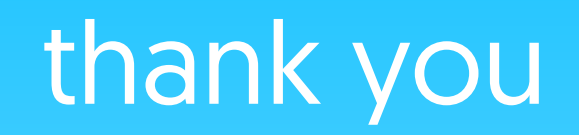

Michal Páleník https://www.palenik.sk/open-data